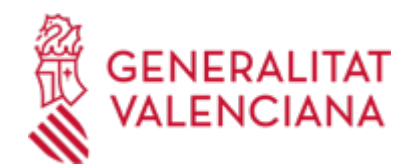

**Autorización a la Administración para consultar, de forma telemática, datos necesarios para la percepción de becas, ayudas y subvenciones de la Conselleria de Innovación, Industria, Comercio y Turismo (17662 / SIA: 223673)**

### **Organismo**

Conselleria de Innovación, Industria, Comercio y Turismo

**Estado**

Abierto

**Plazo de solicitud**

Abierto

## **INFORMACIÓN BÁSICA**

# **¿QUÉ ES Y PARA QUÉ SIRVE?**

Autorizar a la Conselleria de Innovación, Industria, Comercio y Turismo para que compruebe directamente, de forma telemática, los datos acreditativos de estar al corriente en los pagos con la Agencia Tributaria, estatal y autonómica, y con la Tesorería de la Seguridad Social, así como los datos de identidad y/o, en su caso, de residencia, de las personas (o sus representantes) interesadas en obtener becas, ayudas y subvenciones de dicha Conselleria.

En caso de no suscribir esta autorización, la persona interesada está obligada a aportar los documentos que acrediten esos datos en los términos exigidos por las normas reguladoras del procedimiento de que se trate.

#### **INTERESADOS**

Las personas, físicas o jurídicas, interesadas en ser beneficiarias de becas, ayudas y subvenciones de la Conselleria de Innovación, Industria, Comercio y Turismo.

# **DUDAS SOBRE LA TRAMITACIÓN TELEMÁTICA**

### **Dudas del trámite**

· [Formulario de consulta](https://sede.gva.es/es/formulari-de-contacte-funcional)

#### **Problemas informáticos**

· [Formulario de consulta](https://sede.gva.es/es/formulari-problemes-tecnics)

#### **PROCEDIMIENTOS RELACIONADOS**

#### **PROCEDIMIENTOS**

Inscripción en el Registro de Representantes de la Agencia de Tecnología y Certificación Electrónica • (ACCV). (17168 / SIA: 223653)

#### **SOLICITUD**

## **PLAZO DE PRESENTACIÓN**

En el plazo establecido por la Administración en el procedimiento administrativo de que se trate.

### **FORMULARIOS Y DOCUMENTACIÓN**

· AUTORIZACIÓN DE CONSULTA TELEMÁTICA DE DATOS PARA BECAS, AYUDAS Y SUBVENCIONES [\(https://siac-front.gva.es/siac-front/public/descarga/es/F81552](https://siac-front.gva.es/siac-front/public/descarga/es/F81552))

### **FORMA DE PRESENTACIÓN**

**Presencial**

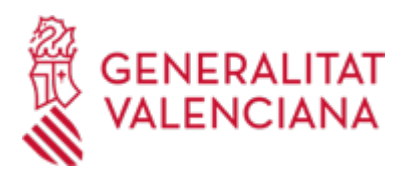

- En los registros de los órganos administrativos a que se dirijan o ante cualquier órgano administrativo que pertenezca a la Administración General del Estado, a la de cualquier administración de las Comunidades Autónomas, o a la de alguna de las entidades que forman la Administración Local si, en este último caso, se hubiera suscrito el oportuno convenio, así como en las representaciones diplomáticas u oficinas consulares de España en el extranjero.

- También en cualquier oficina de Correos. En este caso se deberá presentar en sobre abierto para que se pueda estampar el sello y la fecha en el impreso de solicitud y en la copia.

- Y, preferentemente, en:

- · Registro Auxiliar de la Conselleria de Innovación, Industria, Comercio y Turismo
- · Registro Auxiliar II de la Dirección General de Turismo

## **Telemática**

1. De conformidad con la Ley 39/2015, de 1 de octubre, del Procedimiento Administrativo Común de las Administraciones Públicas, la autorización puede realizarse por medios electrónicos MEDIANTE EL CORRESPONDIENTE TRÁMITE TELEMÁTICO, cuyo enlace directo acaba de indicarse.

2. Para presentar la autorización mediante la tramitación telemática, la persona solicitante deberá disponer de firma electrónica avanzada: bien con el certificado reconocido de entidad (personas jurídicas), o bien con el certificado reconocido para ciudadanos (persona física), compatible con la plataforma telemática de la Generalitat (más información respecto a los certificados admitidos en la Sede Electrónica de la Generalitat en https://sede.gva.es/es/sede\_certificados).

En el caso de utilizar un certificado digital de una persona actuando en representación de otra persona, se deberá inscribir previamente en el Registro de Representantes ante la Generalitat para la realización de trámites por vía telemática, cuya información está disponible:

- En http://www.gva.es/es/inicio/procedimientos?id\_proc=17168&version=amp

- Y en http://regrep.accv.es/accv\_repr/zonarep/index.html/

3. Pinchando en el enlace directo que acaba de indicarse o en el enlace SOLICITUD\_Presentación autenticada (que figura en color rojo al inicio de este trámite de la Guía Prop), accederá al trámite telemático, que le permitirá cumplimentar el formulario web inicial, anexar la autorización cumplimentada y firmada digitalmente que debe aportar y realizar la presentación telemática de todo ello, obteniendo el correspondiente justificante de registro.

4. Respecto al documento a anexar:

- En el apartado "Impresos Asociados" (además de en el propio trámite telemático) existe un modelo normalizado y rellenable, que tras cumplimentarse, DEBE FIRMARSE DIGITALMENTE. Para ello la autoridad certificadora de la Comunitat Valenciana (ACCV) ofrece un servicio gratuito de firma de documentos PDF (acuda a http://www.accv.es para más información al respecto), aunque hay más sistemas válidos de firma de documentos pdf que puede utilizar.

- Es recomendable que, en primer lugar, cumplimente, firme y guarde electrónicamente la autorización a anexar en su ordenador, de modo que posteriormente pueda incorporarla en el paso correspondiente del trámite telemático. No obstante, también podrá hacerlo en ese mismo paso.

5. Dispone de más información sobre la tramitación telemática en la siguiente dirección:

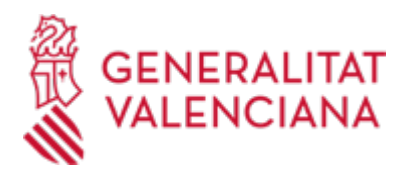

http://www.gva.es/es/inicio/atencion\_ciudadano/at\_ciud\_faq/at\_ciud\_faq\_tramitacion

### **Acceso con autenticación**

[https://www.tramita.gva.es/ctt-att](https://www.tramita.gva.es/ctt-att-atr/asistente/iniciarTramite.html?tramite=DGM_GEN&version=4&idioma=es&idProcGuc=17662&idSubfaseGuc=SOLICITUD&idCatGuc=PR)[atr/asistente/iniciarTramite.html?tramite=DGM\\_GEN&version=4&idioma=es&idProcGuc=17662&idSubfase](https://www.tramita.gva.es/ctt-att-atr/asistente/iniciarTramite.html?tramite=DGM_GEN&version=4&idioma=es&idProcGuc=17662&idSubfaseGuc=SOLICITUD&idCatGuc=PR) [Guc=SOLICITUD&idCatGuc=PR](https://www.tramita.gva.es/ctt-att-atr/asistente/iniciarTramite.html?tramite=DGM_GEN&version=4&idioma=es&idProcGuc=17662&idSubfaseGuc=SOLICITUD&idCatGuc=PR)

# **TRAMITACIÓN**

# **ÓRGANOS TRAMITACIÓN**

[Conselleria de Innovación, Industria, Comercio y Turismo](https://www.gva.es/es/inicio/atencion_ciudadano/buscadores/departamentos/detalle_departamentos?id_dept=25897) • PL. GABRIEL MIRÓ, 7 03001 Alacant/Alicante(Alacant/Alicante) Tel.: 012 Web: https://cindi.gva.es/es/inicio